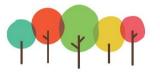

### MUNICIPALITY of the COUNTY of KINGS

### Public Atlas User Manual

### ABSTRACT

This is a living document designed for continual updates for assisting members of the public with learning how to use the Public Atlas Web Map Application

Kings' GIS Team Last Updated November 23, 2021

# Web Map Application User Guide Public Atlas

### Contents

| Accessing the Public Atlas Web App | 2  |
|------------------------------------|----|
| Opening the Atlas                  | 2  |
| The Basics                         | 3  |
| Features, Widgets and Tools        | 4  |
| Map Navigation Tools               | 4  |
| Layers List & Legend               | 4  |
| Pop-Up Windows                     | 5  |
| Search Widget                      | 6  |
| Share Widget                       | 6  |
| Bookmarks Widget                   | 7  |
| Basemaps Widget                    | 7  |
| Measure Tool                       | 8  |
| Full Screen Mode                   | 8  |
| Map Layer Descriptions             | 9  |
| Closing Remarks 1                  | 12 |

## **Accessing the Public Atlas Web App**

The Kings County Public Atlas can be viewed on any device with an internet connection. This document highlights the features, tools and functions of the app from the perspective of a desktop or laptop user but all features also work for mobile devices.

This is the link (click on the icon with the trees below) to the Public Atlas. You can bookmark

this link, add it to your Favorites or Desktop. It is important to note that this app works best on the latest versions of <u>Google</u> <u>Chrome, Mozilla Firefox, Apple Safari</u>, or <u>Edge Chromium</u>.

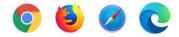

This app can also be accessed from the Municipality's website: *https://www.countyofkings.ca/services/maps.aspx* 

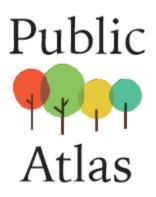

## **Opening the Atlas**

A Splash Page will open up each time you access Atlas to highlight any important notifications and disclaimers.

These disclaimers contain important legal information pertaining to the viewing and use of the features that appear on the map.

Users must click the "I Accept" button on the

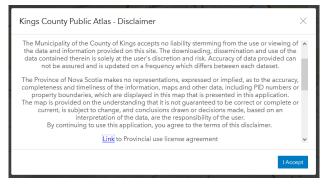

bottom, right to gain access to the map. Kings County is required by an existing license agreement with the Province of Nova Scotia to include their disclaimer as well in order to display the property parcel lines seen on the map.

There is contact information at the bottom of the window that you can access using the scroll on the right-hand side. It is important for residents to know that Zone information must be confirmed by either a Development Officer or the Manager of Planning & Community Development before making decisions or applications for building or construction. A full list of contacts can be found on the municipal website here: <u>https://www.countyofkings.ca/contact/</u>

### **The Basics**

The Atlas app starts out situated in a 'zoomed out' view of the County when it is opened. Map layers may not be visible at this scale, in which case the panel on the left says "No Legend". In this case, you must first zoom into the map for features to begin to appear.

There are a number of ways that one can navigate to a specific location within the map which will be covered individually in the following pages. You can also just hold your mouse over the map and scroll to zoom in. Mobile users can zoom using two fingers the same way you would on a picture. The third method is by using the Map Navigation Tools as outlined in the next section.

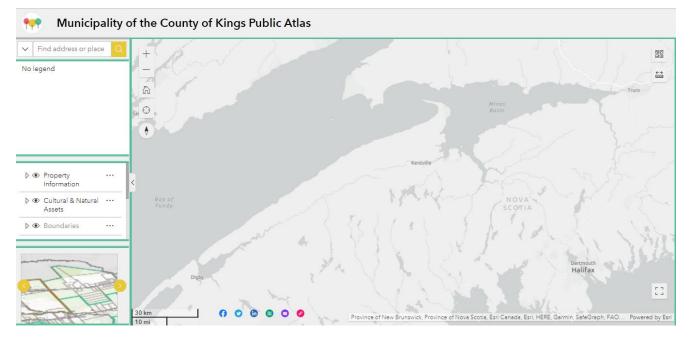

### Features, Widgets and Tools

### **Map Navigation Tools**

These buttons are used to zoom in and out of the map. The map also works well with a mouse that has a roller wheel which works in the same manner, to zoom in and out to different map scales. You can pan around the map simply by clicking and dragging your mouse in the intended direction. Use the 'Home' button to return to the default map view. The crosshairs icon will show your actual location (if this enabled on your device). The bottom button shows the compass orientation.

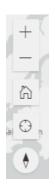

# Layers List & Legend

These widgets are found on the left-hand panel beside the map frame and it is important to note that they interact with each other. The **Legend** (appears on top) is for understanding the *map symbols*. It provides a visual key and description of what you see on the map. However, what is seen in the Legend is dependent on both the current zoom scale of the map and the visibility of map layers as set in the Layers List. Therefore, if you zoom in and out, layers will appear/disappear in the Legend. Similarly if you set the eye "off" in the Layers List widget for a map layer, it will also disappear from the legend.

The **Layers List** widget provides more functionality to adjust how the map looks. This is where you can

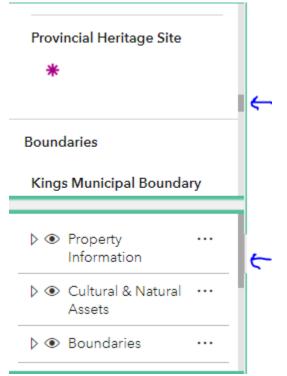

turn layers on and off by clicking the eye icon to the left of the layer description.

Because the majority of the map layers are grouped into categories, one can also change the visibility for the entire group simply by clicking the same eye button for the group heading rather than click every individual layer that falls under it.

This is shown in the snippet, right where civic points, buildings and

|                                        | 1 care                                                                                                    |
|----------------------------------------|----------------------------------------------------------------------------------------------------|
| ▽ Ø Property Information               |                                                                                                    |
| Civic Address                          | NUMBER                                                                                                    |
| Non Municipal Civic Address            |                                                                                                    |
| <ul> <li>Building Footprint</li> </ul> |                                                                                                    |
| Property Parcel                        |                                                                                                    |
| ▷ ④ Cultural & Natural Assets          |                                                                                                    |
| ▷ ● Boundaries                         | The second second secon |

property parcels have the visibility "on" but because the group header 'Property Information' is "off", none of them appear in the map.

The left-hand panel can be extended by grabbing the edge of it and pulling it out to the right.

NOTE: Layers list items that are turned off in the map will not appear in the Legend

# **Pop-Up Windows**

A pop-up is the window that opens when you click on a feature on the map. (Shown in snippet, right).

The pop-up can be docked and undocked by clicking the rectangular icon but docking the pop up gets ride of the 'call out' that shows you what property the information pertains to.

| 1 | 08 573 Women 586 594                                                | 1079 1074          |          | /    |
|---|---------------------------------------------------------------------|--------------------|----------|------|
| 9 | R Zoom to                                                           |                    | ↓ 1 of 5 |      |
|   | ource: N.S. Property Records<br>I.S Geomatics Centre                | s Database via the |          | ł    |
|   | Only Kings Co. records are sl<br><sup>Parcel</sup> Identifier = PID | nown on map        |          | 36   |
|   | PID                                                                 | 55111884           |          |      |
|   | FILENAME                                                            | mu9906             |          |      |
|   | SOURCE_ID                                                           | 24970494           |          | ing. |
|   | UPDAT_DATE                                                          | 20211029           |          |      |
|   |                                                                     |                    | 1 1 02   | 693  |

You can zoom further into the selected features using the "Zoom to" button on the upper, left part of the pop up window.

You can also click the arrows in the upper, right of the pop up window to view additional features that may have been clicked on the map that exist above or below each other. There are map features that may not be visible but are 'clickable' and would appear in a pop-up such as a large boundary that a property can fall within (i.e. fire district, electoral district, etc.). In the example above, there are 5 different pop ups for the location that was clicked on the map.

### **Search Widget**

The **Search** widget will allow you to search for a specific property by entering an address.

Find address or place

The search widget uses a Geocoder to prompt suggestions for the address you are looking for.

| \<br>\                                                         | /        |   |
|----------------------------------------------------------------|----------|---|
| 181 coldbrook village                                          | $\times$ | Q |
| 181 Coldbrook Village<br>Coldbrook, Kings, Nov<br>B4R 1B9, CAN |          |   |

When you see the address you want, click on the record that appears below the window as in the snippet above, left. This will pan the map to that location and highlight the address with a yellow point. Click the choice once more to zoom the map further into that location.

There can be up to a one month delay for viewing newly created parcels or roads. The pop-up information associated with property parcels (PIDs) shows a date for when the last update occurred. These are usually towards the end of each month.

### **Share Widget**

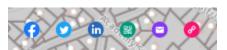

The **Share** widget allows you to share the map and appears on the bottom, left of the map frame. Clicking the pink button (far right) will create a link which you can copy to your 'clipboard' by clicking the button shown in the snippet below (indicated by blue arrow).

| Share link             | $\times$ |
|------------------------|----------|
| https://arcg.is/1L0TTP |          |
| Short link             |          |
|                        |          |

There are also pre-configured links to commonly used social media and email embedded in this widget window.

# **Bookmarks Widget**

The bookmarks window is located on the bottom of the left-hand panel. It contains a scrolling list of pre-set bookmarks which when clicked, will quickly navigate your map window to that location. These bookmarks

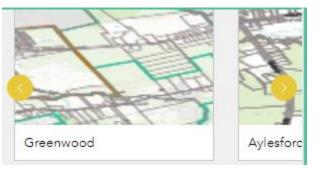

were pre-configured to both cover the expanse of the County geography and also to include a few key sites that are often visited by residents such as Aylesford Lake Beach.

Using the bookmarks is a quick and easy way to navigate your way across the County without having to enter an address into the Search widget. Clicking the yellow arrows on either side of bookmarks shown will scroll the choices right and left.

# <section-header>

choose from many basemaps including some made from aerial imagery. The Topographic basemap is the default basemap for the app. The snippet below shows the difference between two basemaps, one with aerial imagery and one without. To switch them back, simply click the widget button again.

Please keep in mind that if you change your basemap, the initial design (symbology), colors and transparency levels of the app were created with the default topographic basemap in mind. Therefore, the legibility/visibility of some layers may be reduced somewhat when using the aerial imagery basemap.

### **Measure Tool**

The measure tool allows you to measure length and area of feature found on the map. For example, you can measure how much road frontage a property parcel has. There are two

| 1                     | _               |       |             |   |
|-----------------------|-----------------|-------|-------------|---|
| L                     | Measu           | ure   |             | × |
| 7                     | 00<br>[.1.1.1]  | 201   |             |   |
| 1                     | Unit            |       |             | ) |
| 6                     | Metri           | c     |             | ~ |
| ζ                     | Distar<br>417.8 |       |             |   |
|                       |                 | New r | neasurement |   |
| and the second second |                 |       |             |   |

tabs that appear when you open the tool. The one of the left is for measuring straight lines and the one on the right is for measuring polygon shapes or areas.

For either option, you can change the Unit of measurement then to begin, click on the map to start. A line will follow your mouse and your length progress will appear both on the map and in the Measure widget window. You can make mulitiple clicks to turn corners and then double-click to end and get a final measurement.

## **Full Screen Mode**

This button is found on the bottom, right of the map frame. When clicked, it will close the lefthand panel that contains the Legend, Layer List and Bookmarks so that the map takes up all your screen real estate. Click the button again to close full screen mode and the left-hand panel will reappear.

÷ ← →

ц Ц

### **Map Layer Descriptions**

The following table gives a description (or metadata) for each layer found in the Pulic Atlas

| MAP LAYER<br>NAME              | DESCRIPTION                                                                                                    | DATA SOURCE                                                                                                    |
|--------------------------------|----------------------------------------------------------------------------------------------------|----------------------------------------------------------------------------------------------------|
| Civic Address                  | (Existing) civic address points<br>and all new points as assigned by<br>the Municipality of the County of<br>Kings' Civic Addressing<br>Coordinator, usually through the<br>permitting process when new<br>structures are built | Municipality of the County of Kings                                                                                                    |
| Non Municipal<br>Civic Address | Civic address points that fall<br>within other municipal units<br>outside of Kings County's<br>jurisdiction i.e. Towns of<br>Wolfville, Kentville, & Berwick,<br>First Nations or DND land.                                     | Nova Scotia Civic Address File (NSCAF)<br>https://geonova.novascotia.ca/civic-addressing                                                       |
| Road                           | A polyline road segment dataset<br>maintained by Kings and updated<br>on an as-needed basis for when<br>new roads are constructed                                                                                               | Municipality of the County of Kings                                                                                                    |
| Property Parcel                | A polygon dataset depicting provincial real property land records.                                                                                                    | Nova Scotia Property Records Database (NSTDB)<br>https://novascotia.ca/sns/access/land/property-<br>online.asp                                 |
| Trailhead                      | Points that represent public access to a trail                                                                                                    | Municipality of the County of Kings                                                                                                    |
| Trail                          | Recreational trails which cross public land only are shown                                                                                                    | Trail coordinators and volunteers – this dataset is still in<br>it's infancy and is continually updated as volunteers bring<br>more data to us |
| Asset Point                    | cultural and natural point assets<br>which can not be categorized as<br>belonging to infrastructure<br>participating in a utility related<br>network. i.e. not associated with<br>sewer, water, storm or electrical             | Municipality of the County of Kings                                                                                                    |
| Asset Line                     | cultural and natural linear assets<br>which can not be categorized as<br>belonging to infrastructure<br>participating in a utility related<br>network. i.e. not associated with<br>sewer, water, storm or electrical            | Municipality of the County of Kings                                                                                                    |
| Asset Area                     | cultural and natural polygon<br>assets which can not be<br>categorized as belonging to<br>infrastructure participating in a<br>utility related network. i.e. not<br>associated with sewer, water,<br>storm or electrical        | Municipality of the County of Kings                                                                                                    |

| Asset Building                       | cultural and natural building<br>assets which can not be<br>categorized as belonging to<br>infrastructure participating in a<br>utility related network. i.e. not<br>associated with sewer, water,<br>storm or electrical                                                                            | Municipality of the County of Kings                                                                                                    |
|--------------------------------------|----------------------------------------------------------------------------------------------------|----------------------------------------------------------------------------------------------------|
| Heritage Site                        | Points which represent heritage<br>property locations                                                                                                    | Properties might be registered at different levels,<br>therefore sources can include: The Municipality of the<br>County of Kings, The NS Provincial Department of<br>Communities, Culture, Tourism & Heritage<br>(https://cch.novascotia.ca/exploring-our-past/heritage-<br>property), or the Canadian Register of Historic Places<br>(https://www.historicplaces.ca/).<br>The federal database also contains records from all three<br>levels of governement. |
| Commemorativ<br>e Monuments          | Points depicting monuments in<br>Grand Pré identified during the<br>Community Plan adopted by<br>Council in 2010.                                                                                                    | The Municipality of the County of Kings<br>https://www.countyofkings.ca/residents/services/planni<br>ng/grandpre.aspx<br>Map_Label values reference the Grand Pre Heritage<br>Conservation District Plan PDF document found here:<br>https://www.countyofkings.ca/upload/All_Uploads/Livin<br>g/services/planning/grandpre/Grand%20Pre%20Heritage<br>%20Conservation%20District%20Plan.pdf                                                                     |
| Grand Pré<br>Heritage<br>Building    | Heritage buildings and associated<br>outbuildings as identified in the<br>Heritage Conservation Plan                                                                                                    | The Municipality of the County of Kings (see links in the record directly above)                                                                                                    |
| Provincial<br>Heritage               | Grand Pré provincial heritage<br>designated properties                                                                                                    | The Municipality of the County of Kings (see links two records above)                                                                                                    |
| Heritage<br>Conservation<br>District | Areas defined within the Hamlet<br>of Grand Pré as the Heritage<br>Conservation District; policies<br>pertain to these areas as outlined<br>in the Heritage Conservation<br>District Plan and Bylaw (with<br>respect to the architectural<br>heritage conservation and<br>development in the hamlet) | The Municipality of the County of Kings (see links three records above)                                                                                                    |
| Hortonville<br>Historic Grid         | Boundary that defines the historic grid pattern of streets                                                                                                    | The Municipality of the County of Kings (see links four records above)                                                                                                    |
| National<br>Historic Site            | Depicts the Grand Pré National<br>Historic Site properties; owned by<br>Parks Canada                                                                                                    | The Municipality of the County of Kings, Parks Canada<br>(https://www.pc.gc.ca/en/lhn-nhs/ns/grandpre)                                                                                                    |
| UNESCO<br>World Heritage<br>Site     | Boundary of the Grand Pré<br>UNESCO World Heritage Site                                                                                                    | The Municipality of the County of Kings, Parks Canada,<br>UNESCO ( <u>https://whc.unesco.org/en/list/1404/</u> ) See<br>also the Landscape of Grand Pré<br>(http://www.landscapeofgrandpre.ca/)                                                                                                    |
| Administrative<br>Boundary           | A limit or border of a geographic area under the jurisdiction of                                                                                                    | The Municipality of the County of Kings                                                                                                    |

|                               | some governmental or managerial                                                                                                    |                                                                                                    |
|-------------------------------|----------------------------------------------------------------------------------------------------|----------------------------------------------------------------------------------------------------|
|                               | entity                                                                                                    |                                                                                                    |
| Village<br>Boundary           | UARB approved boundaries for<br>the seven Villages within Kings<br>County                                                                                                    | The Municipality of the County of Kings                                                                                                    |
| General Service<br>Area (GSA) | General Service Area features<br>define the boundary used for<br>emergency service response - may<br>contain more than one locally<br>known area. Also used as a<br>general reference for community<br>boundaries.<br>Note: The GSA was created for<br>civic addressing/Emergency<br>response (in the early 2000's). As<br>of 2016, Canada Post started a<br>single address initiative, where<br>they wanted everyone to have the<br>same mailing address as they<br>would civic address. Because of<br>this, over time, they are starting<br>to implement the GSA as part of<br>the mailing address | The Municipality of the County of Kings, Nova Scotia<br>Civic Address File (NSCAF)<br><u>https://geonova.novascotia.ca/civic-addressing</u> |
| Electoral<br>District         | Depicts the current, official<br>electoral district boundaries as<br>approved by the UARB                                                                                                    | The Municipality of the County of Kings                                                                                                    |
| Polling Division              | Depicts municipal polling division<br>boundaries. These are<br>subdivisions of the electoral<br>districts and determine which<br>polling station residents attend to<br>for voting                                                                                                    | The Municipality of the County of Kings                                                                                                    |
| Kings Municipal<br>Boundary   | Depicts extent of Kings County<br>Municipal boundary                                                                                                    | Nova Scotia Utility and Review Board (UARB)<br><u>https://nsuarb.novascotia.ca/</u>                                                         |
| REMO Facility                 | Locations of approved facilities<br>for use as emergency shelters or<br>comfort centres                                                                                                    | Kings County Regional Emergency Management<br>Organization (REMO)<br><u>https://www.kingsremo.ca/</u>                                       |
| Policing Service<br>Areas     | Depicts policing authority<br>jurisdictions                                                                                                    | Kings County Regional Emergency Management<br>Organization (REMO)<br>https://www.kingsremo.ca/                                              |
| Fire District                 | Refers to official fire districts for<br>Kings County and some<br>surrounding areas. Signed by fire<br>chiefs and last amendments<br>approved in 2018                                                                                                    | The Municipality of the County of Kings, all fire<br>departments within Kings County and their respective<br>Chiefs.                        |
| Wind Turbine<br>Overlay       | Official zoning dataset for Kings<br>County as passed by Council on<br>November 21, 2019. Adopted by                                                                                                    | The Municipality of the County of Kings                                                                                                    |

|        | the Province of Nova Scotia in 2020.                                                                                                    |                                         |
|--------|----------------------------------------------------------------------------------------------------|-----------------------------------------|
| Zoning | Official zoning dataset for Kings<br>County as passed by Council on<br>November 21, 2019. Adopted by<br>the Province of Nova Scotia in<br>2020. | The Municipality of the County of Kings |

### **Closing Remarks**

Thank you for your interest in the County's newest interactive map tool. This app is intended to be one of many new map apps created for supporting the County's core values:

- Inclusivity & Accessibility
- Respect
- Accountability

- Education
- Communication
- Authenticity & Transparency

We invite you to check back regularly to view new Apps that will be posted soon including the 2021 Christmas Lights App and the Road Winter Maintenance App!

For comments, omissions, errors or questions, please contact Monica Beaton, GeoInformatics Specialist with the Municipality of the County of Kings at <a href="mailto:mbeaton@countyofkings.ca">mbeaton@countyofkings.ca</a> or 902-690-6126.